2017/05版

# イージーセンスビジョンのアップデート方法

株式会社ナリカでは必要に応じて、機能の改善または新機能を追加するためのファームウェアアップデートファイルを 公開する事があります。ファームウェアのアップデート方法およびファームウェアアップデートファイルは http://www.easysense.jp に掲載いたします。

## 【準備】

○インストールされているイージーセンスビジョンのバージョンを確認する。

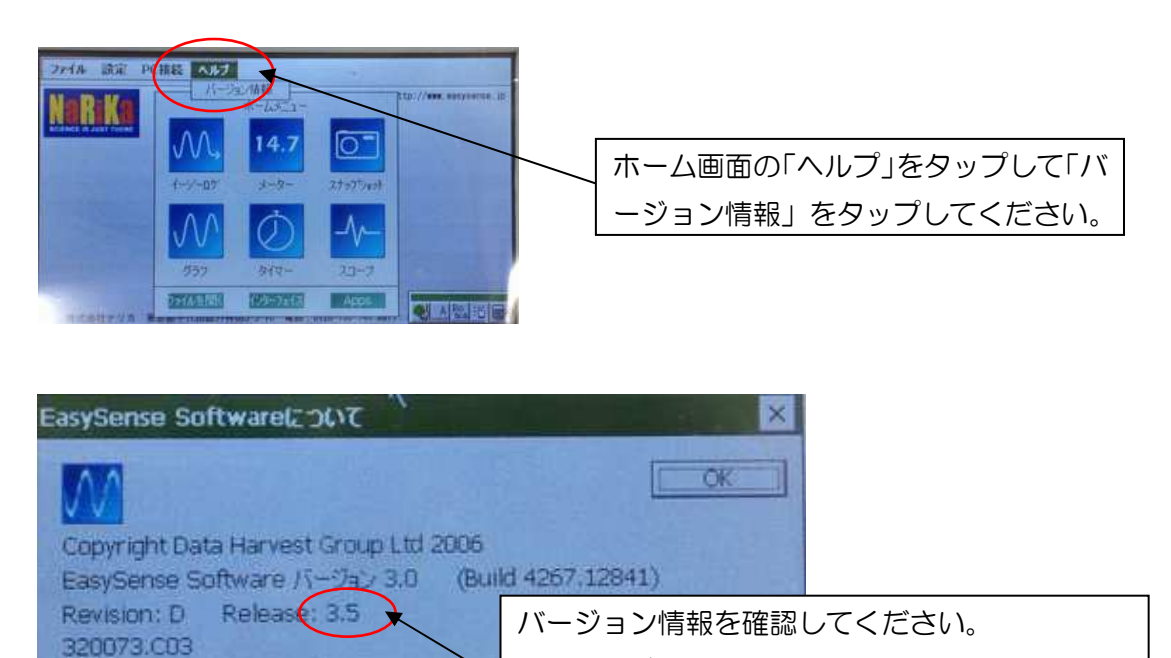

#### ○インストール用データの準備

PIC Firmware Version 1.2

1.イージーセンスビジョンのアップデートのためのZIP ファイルをコンピュータへダウ ンロードします。

最新バージョン:4.2 ※2017 年 5 月時点

最新のバージョンであればアップデートの必要はありません。

2. ダウンロードしたzip ファイルを、コンピュータの分かりやすい場所 (デスクトップな ど)に展開(解凍)してください。

《Windows7 の場合》

①ダウンロードしたzip ファイルの上で右クリック→メニューの中から[すべて展開]を 選択します。

②解凍ウィザードが表示されるので、画面の指示に従います。 ③指定した場所に、[Updates]というフォルダができます。 ※フォルダ名を変更しないでください。この後の作業が正常に行えなくなります。

フォーマット(初期化)を行って、データが何も入っていない状態にしたUSBメモリをご用意ください。 ※フォーマットの前には必要なデータは必ずバックアップを取ってください

- 3.コンピュータにUSBメモリを接続します。
- 4.USBメモリに、2.で展開した[Updates]フォルダを保存します。 ※ [Updates]フォルダは必ずUSBメモリの一番上の階層に保存してください。
- 5.コンピュータからUSB メモリを外します。

## 【イージーセンスビジョンのアップデート方法】

### 1.イージーセンスビジョンをACアダプタでコンセントに接続してから電源を入れます。

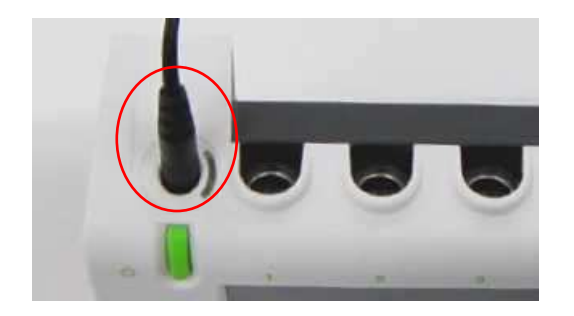

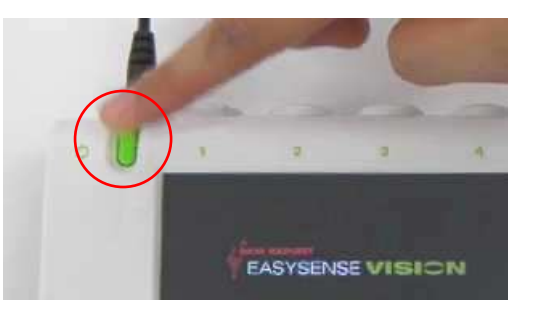

2. USBメモリをイージーセンスビジョンのUSBポートに接続します

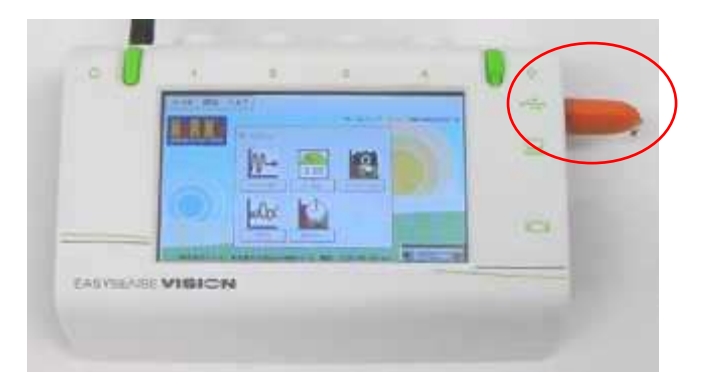

3.[設定]メニューの[システム設定]を選択します

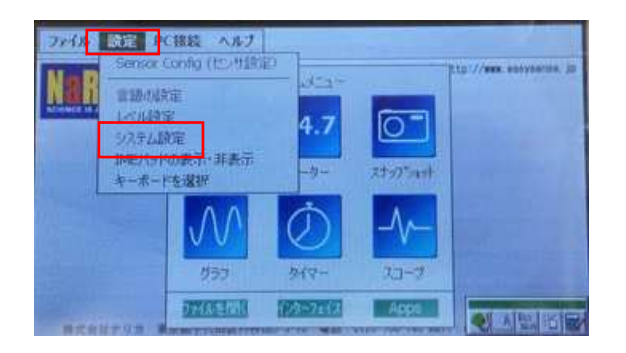

4.[アップデート]の[システムをアップデート]をタップし(写真左)、「警告 システム がアップデートされます。実行しますか?」と表示されたら、[Yes]をタップします(写 真右)

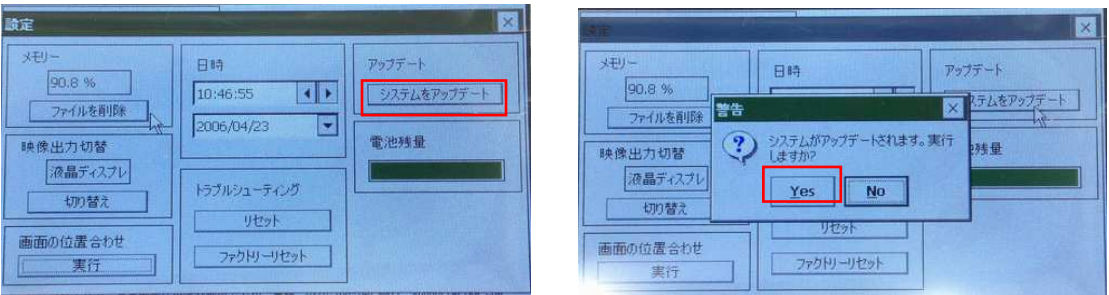

5.[Start Update]をタップします。

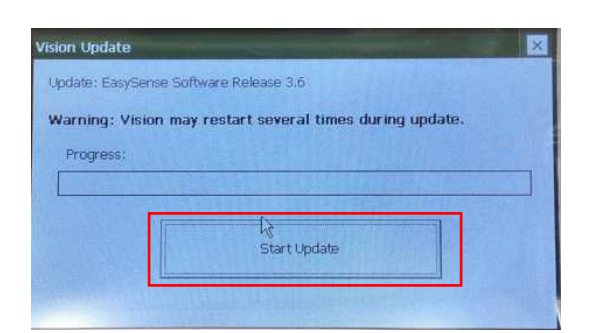

6.アップデートプログラムが起動します。

※アップデート中は絶対にUSBメモリを外したり、イージーセンスビジョンの電源を切っ たりしないでください。

 (ア)イージーセンスビジョンがUSBメモリを認識しているときには、以下の画面が表示 されます。

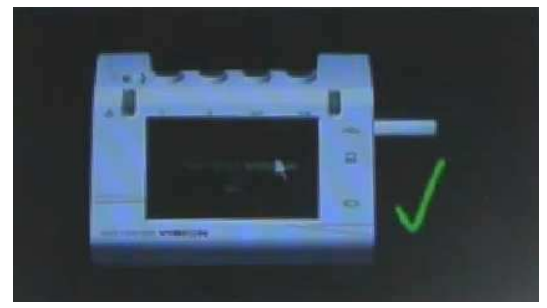

アップデートが完了する まで、そのまましばらくお 待ちください。

(イ)イージーセンスビジョンがUSBメモリを認識していないときには、以下の画面が表 示されます

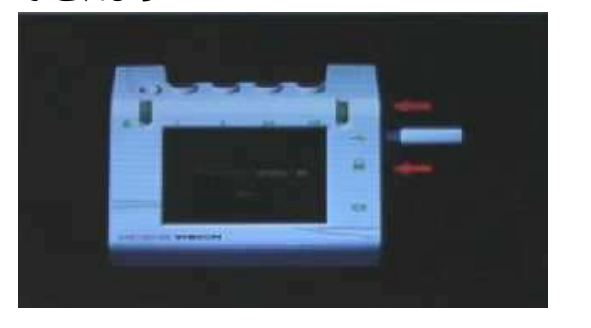

USBメモリを抜き差しし てしばらくお待ちくださ い。USBメモリを認識す ると上記のような画面に 戻り、アップデート作業を 自動的に再開します。

※何度か抜き差しをしても画面が変わらない場合は、USBメモリのデータをコンピュータで確認してくだ さい。

(ウ)アップデート中にイージーセンスビジョンが再起動し、以下の画面に戻ることがあり ます。[Start Update]をタップします。

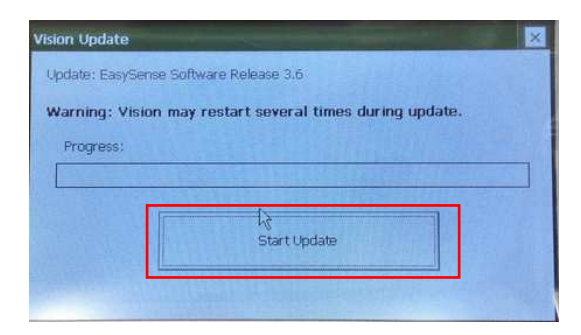

(エ)画面の位置合わせ

上の写真の画面が表示されたら十字の中心を3秒間タップして離します。5箇所の十字 をタップして下の画面に変わったら画面上の適当な場所を一回タップしてください。

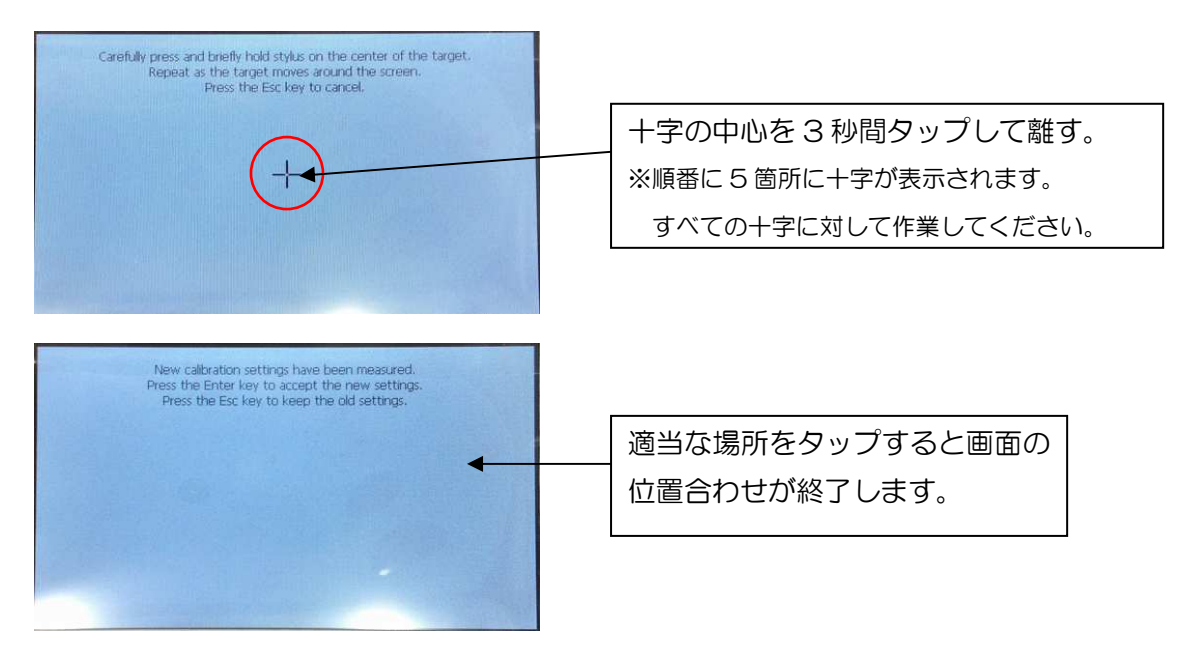

7.アップデートの終了

アップデートが完了すると「Update Complete Press the OK button to restart the Vision」と表示されます。[OK]をタップすると自動的にイージーセンスビジョン が再起動します。

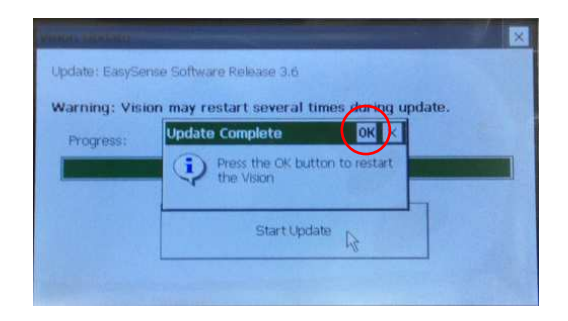

8.再起動後、イージーセンスビジョンのアプリケーションレベルを選択する画面が現れ ます。

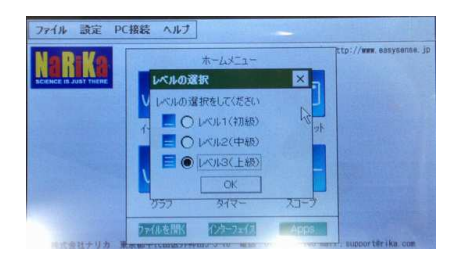

※詳細はイージーセンスビジョン(本体ソフト)マニュアルをご参照ください。

【注意】

- ○アップデート中に自動的に何度かイージーセンスビジョンが再起動しますが、これは正 常な動作ですので、そのままアップデートが完了するまでお待ちください
- ○アップデート中は、イージーセンスビジョンの画面が数分間黒くなります。
- ○イージーセンスビジョンのアップデートが停止した場合(5分以上画面に変化がない)は、 イージーセンスビジョンの電源ボタンを6秒以上押して本体をリセットし、イージーセン スビジョンを再起動してからアップデート作業をもう一度行ってください
- ○USBメモリの機種によって、ごくまれにアップデートができない場合があります。その 際は、異なる機種のUSBメモリをお使いください。

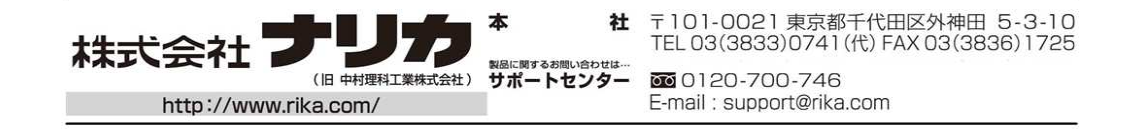